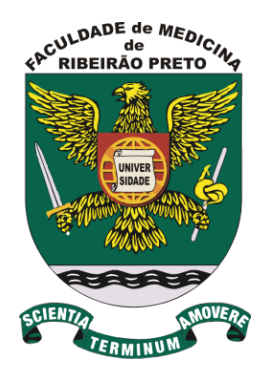

**Passo a passo sobre o manuseio dos equipamentos das Clínicas de Audiologia**

**Curso de Fonoaudiologia - FMRP** 

Coordenadoras das Clínicas de Audiologia: Profas. Dras. Sthella Zanchetta/

Adriana RT Anastasio

Material produzido pelo aluno PAE, doutorando Humberto Oliveira Simões 

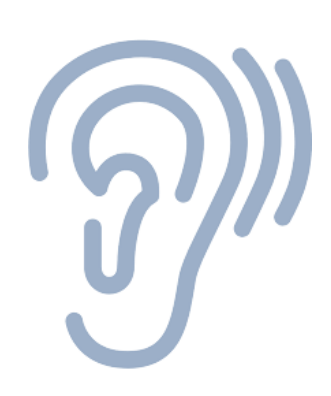

# AUDIÔMETRO

### **MADSEN**<sup>®</sup> Astera<sup>2</sup>

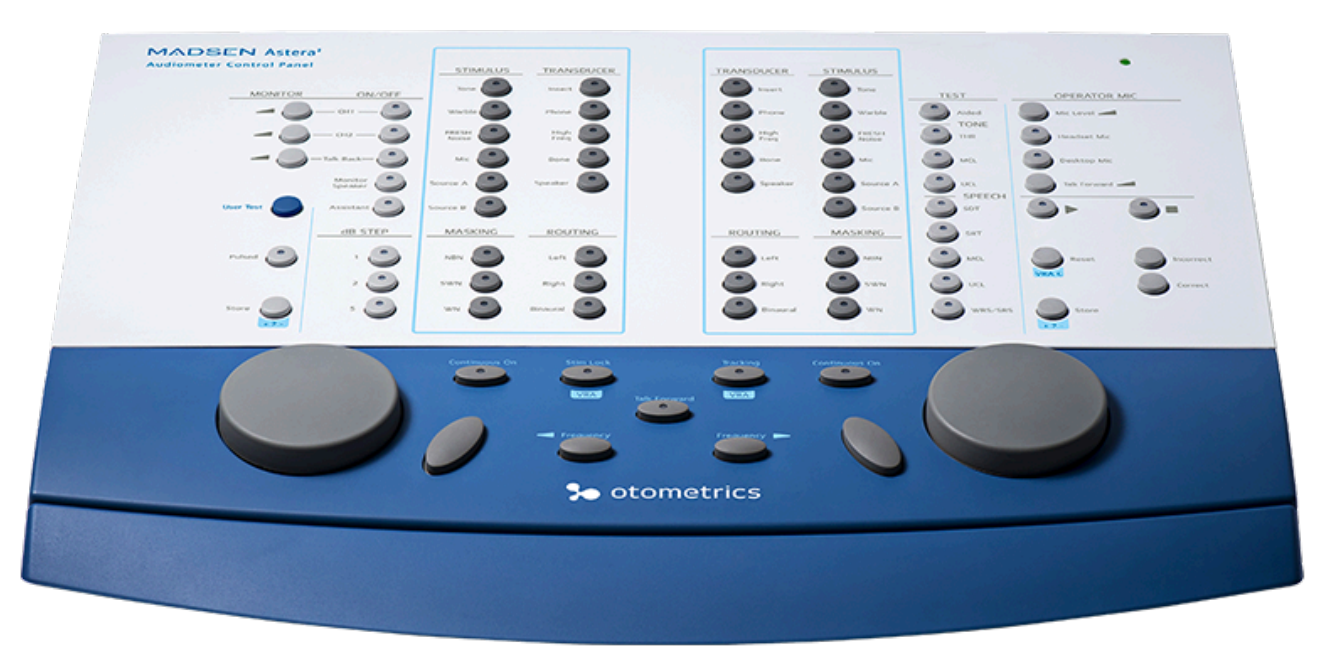

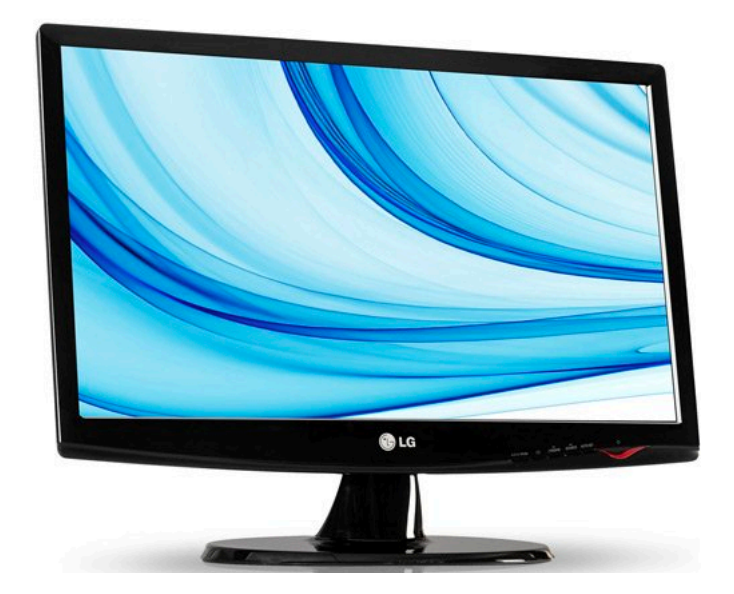

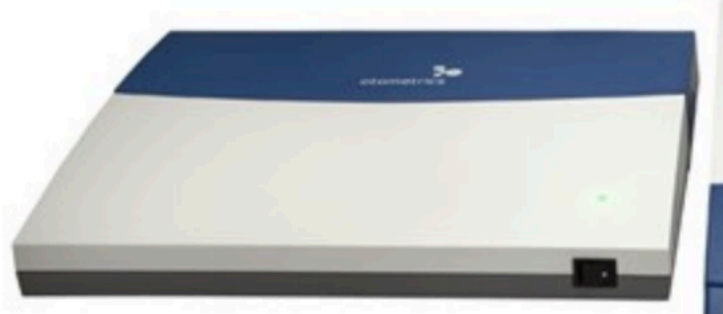

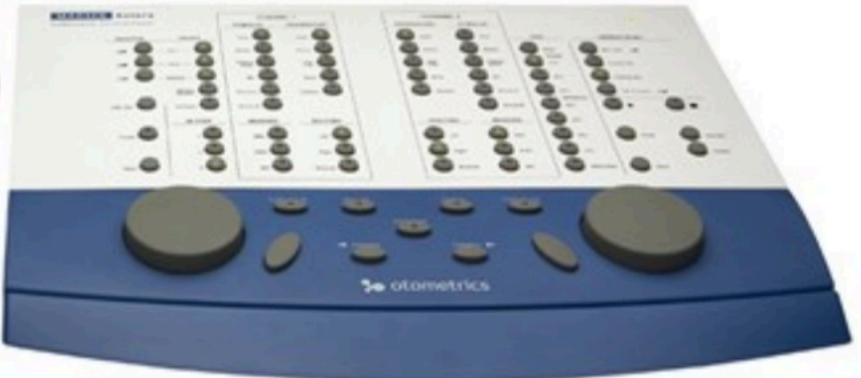

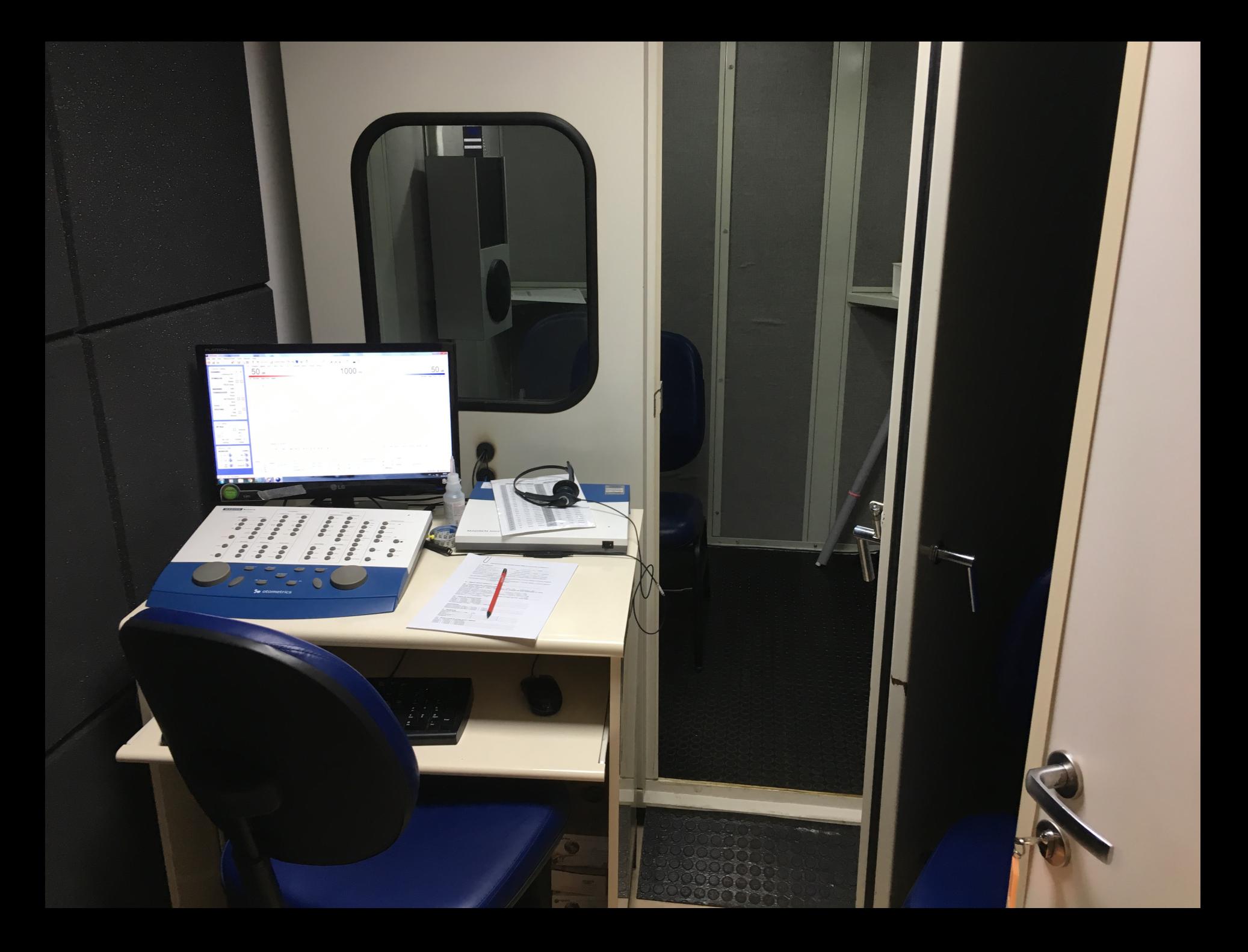

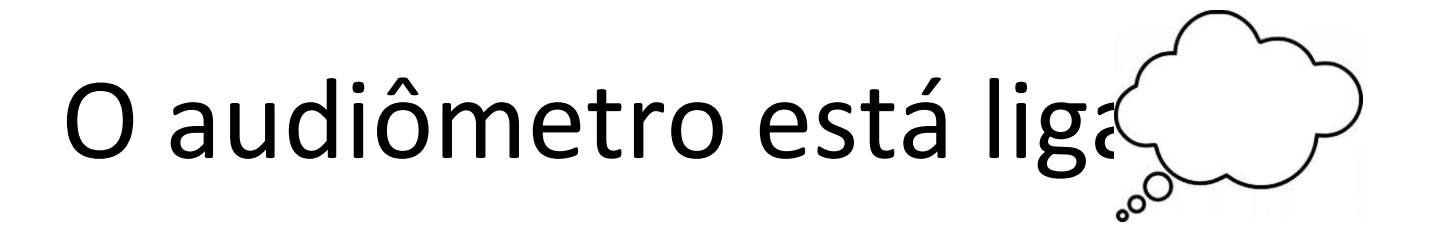

Ligue a CPU;

Verifique se o audiômetro está ligado... Como?

- $\checkmark$  O indicador On / Off no MADSEN Astera<sup>2</sup> fica verde.
- $\checkmark$  Pressione o botão ON / OFF na frente do MADSEN Astera<sup>2</sup>.

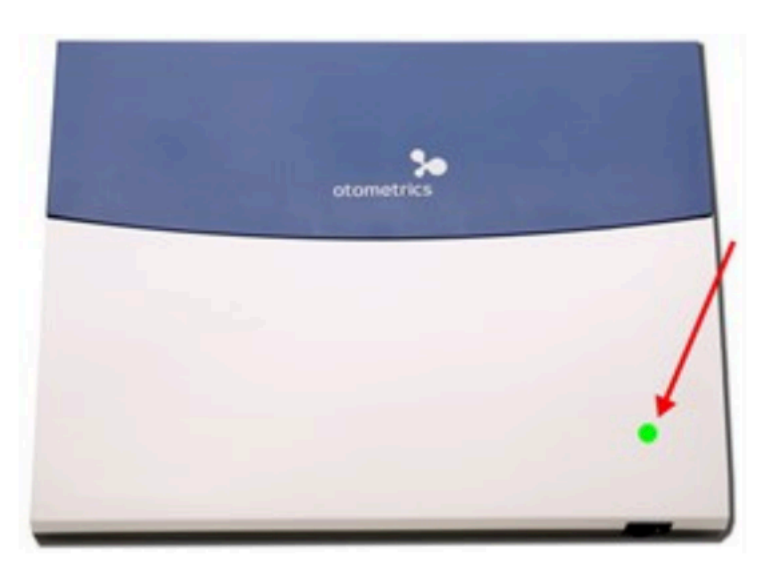

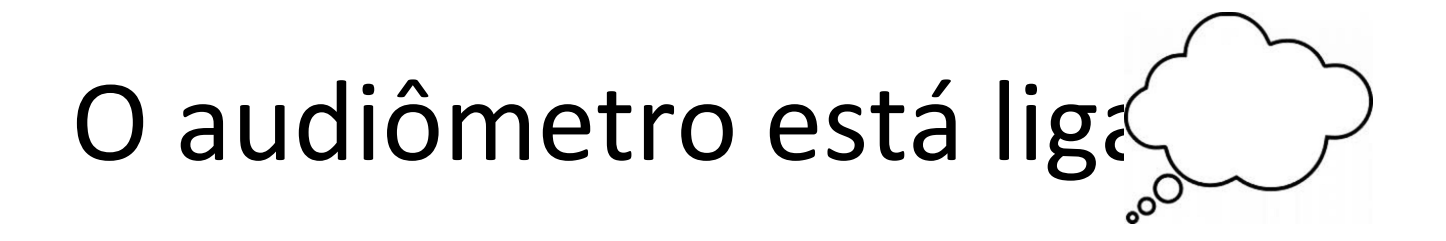

Procure pelo ícone do audiômetro no desktop, para então abrir o programa conectado ao audiômetro;

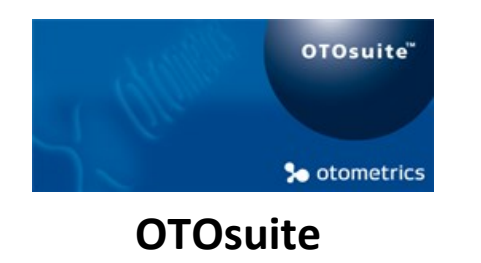

Verifique os comandos da tela de entrada do programa.

## Tela de entrada do OTOsuite

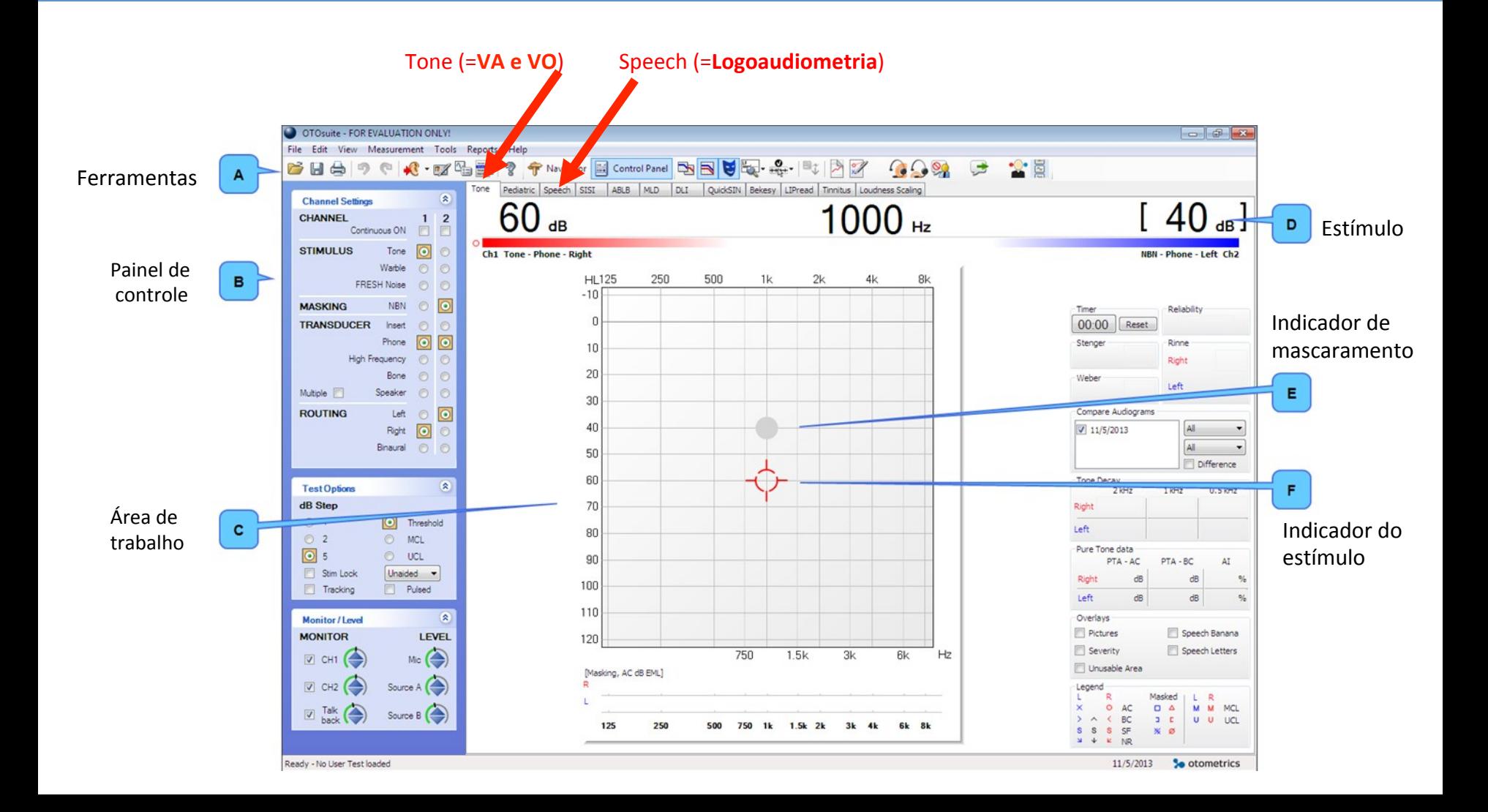

### OTOsuite – Ferramentas

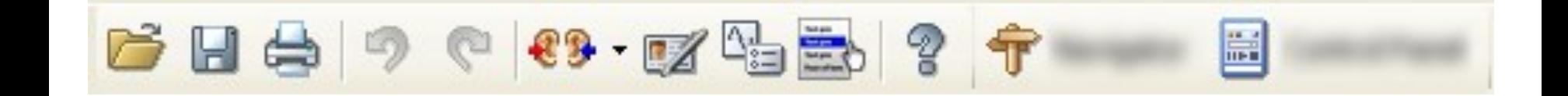

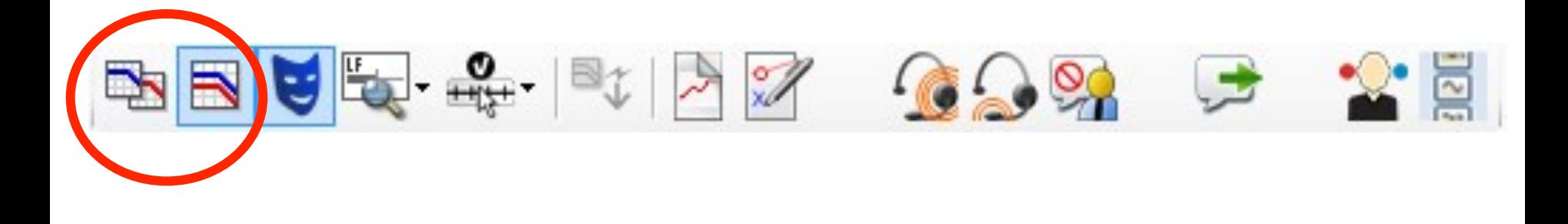

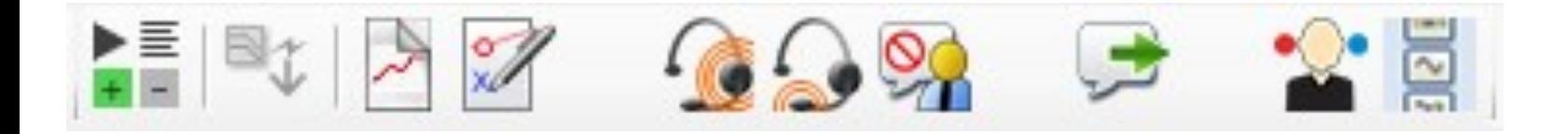

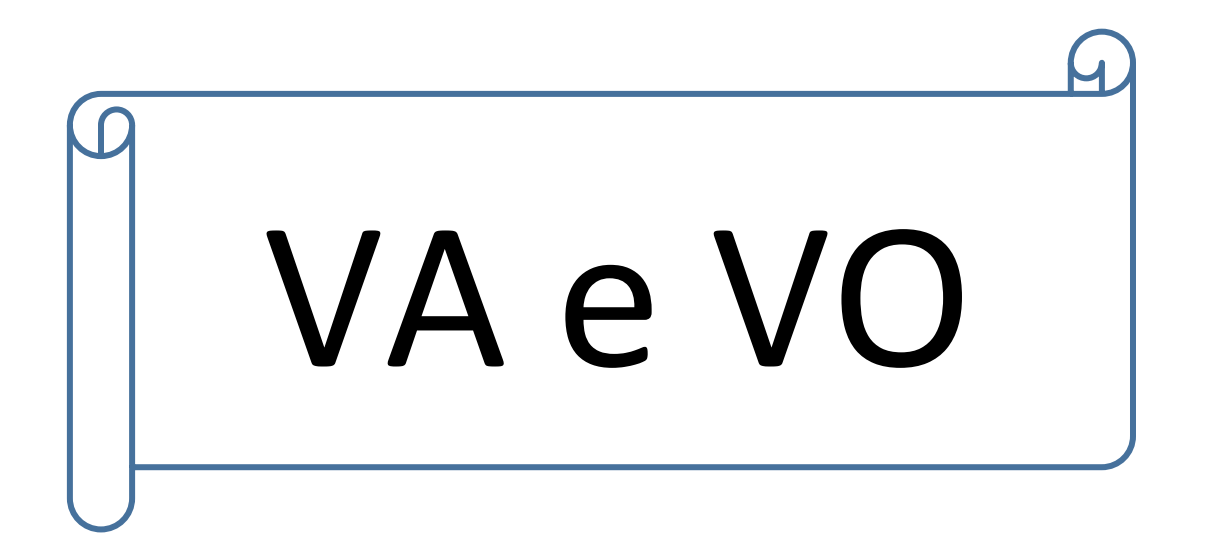

### OTOsuite – VA e VO

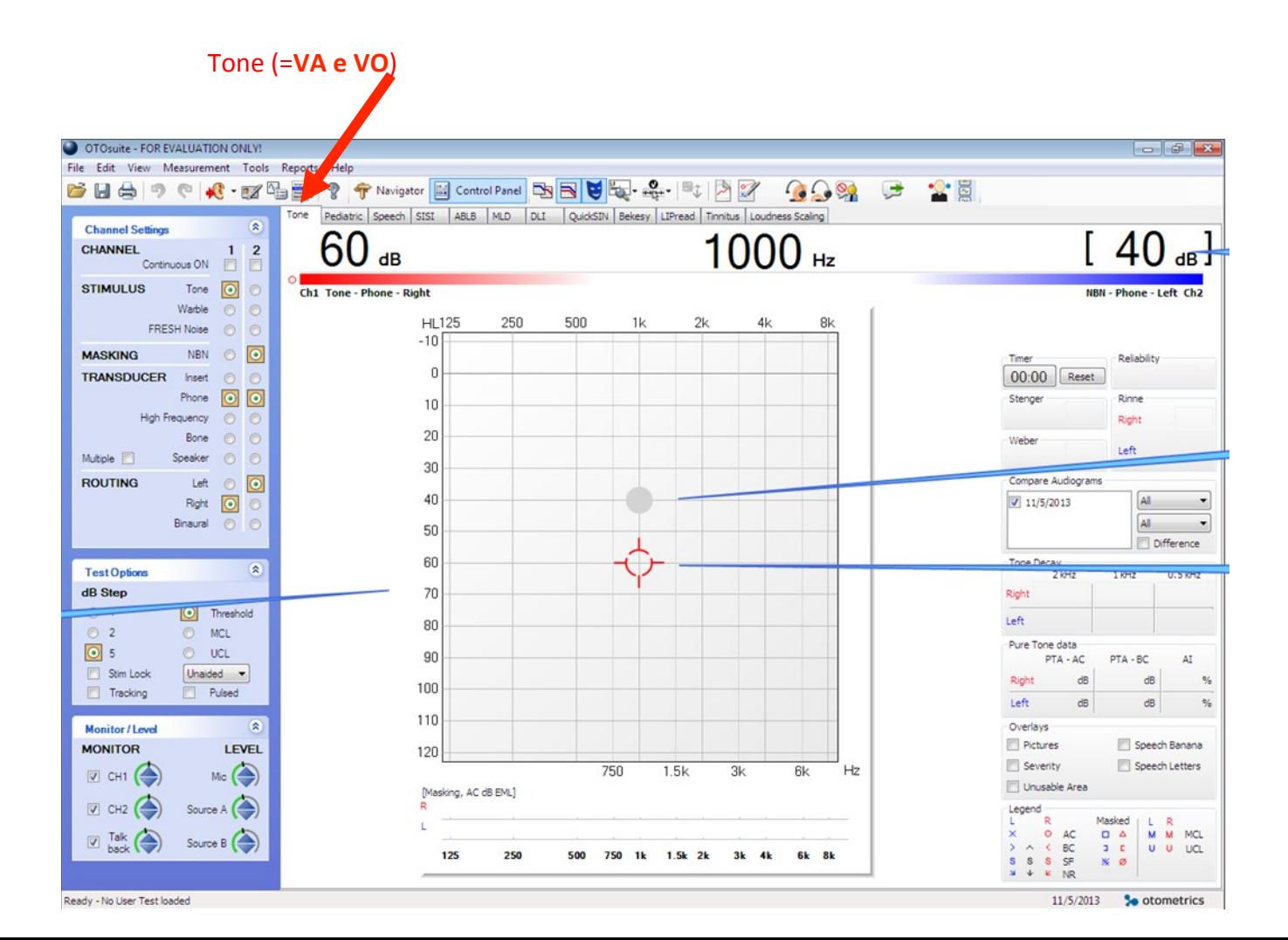

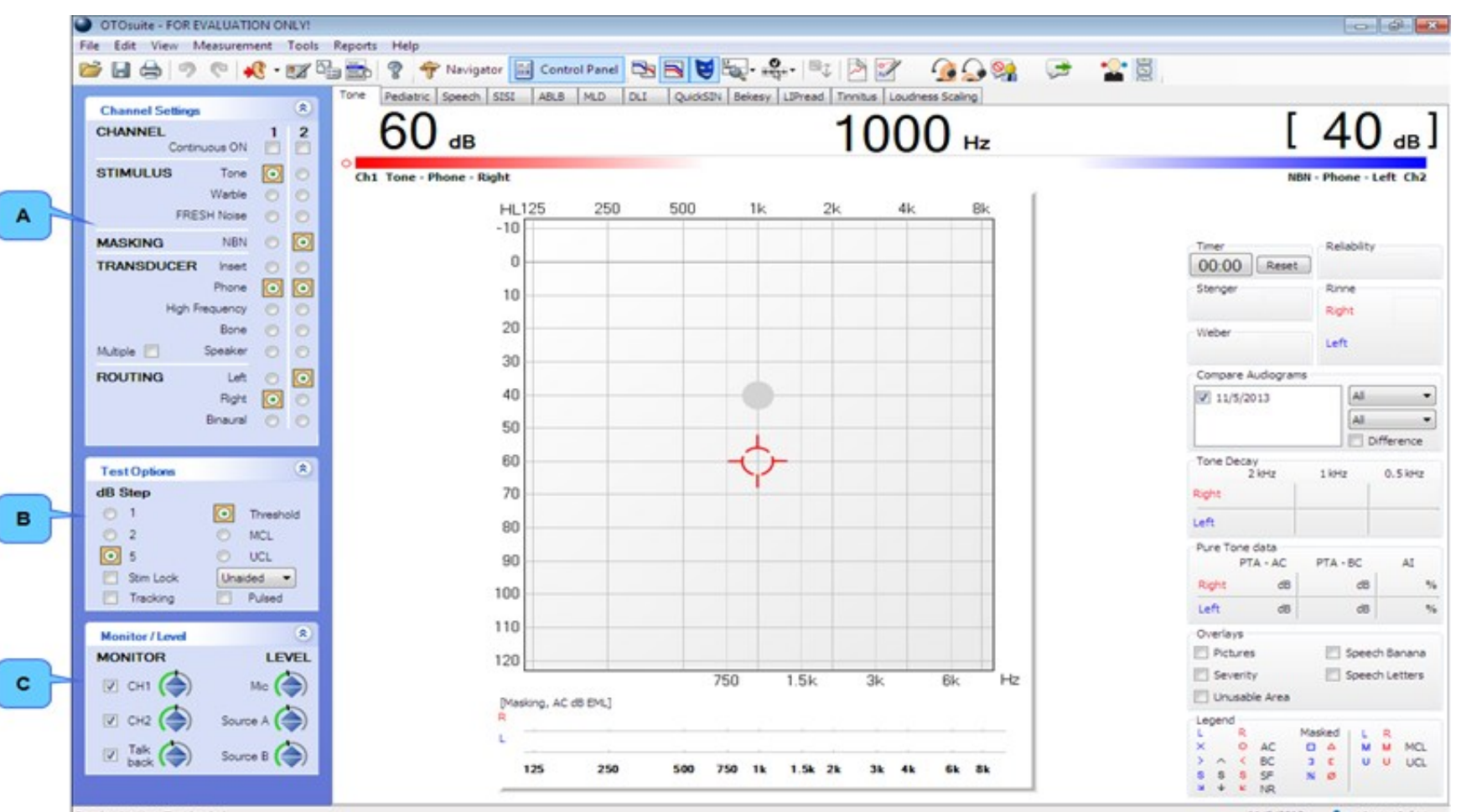

Ready - No User Test loaded

11/5/2013 **So otometrics** 

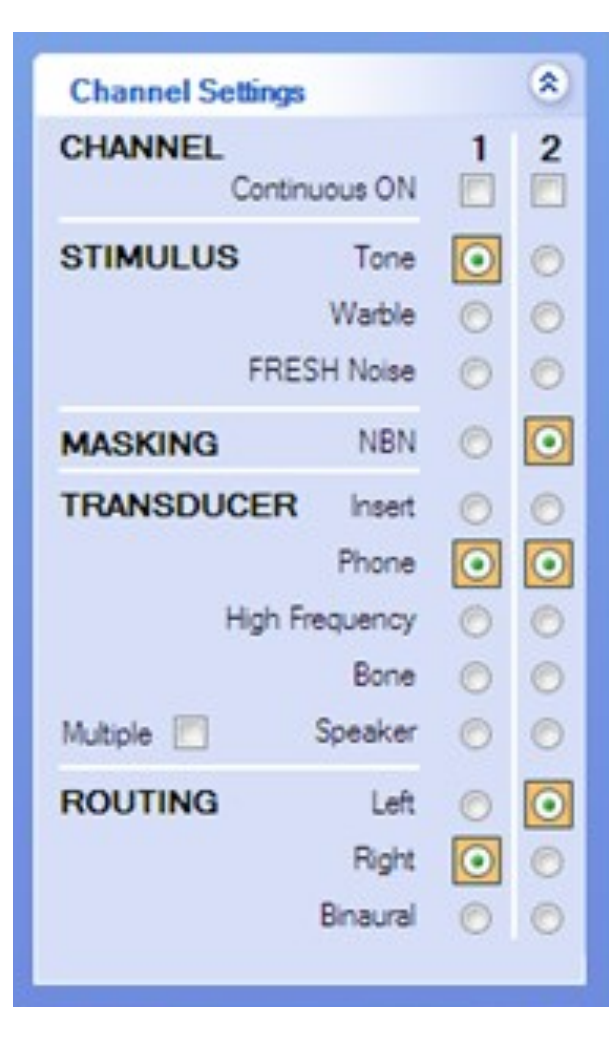

O item selecionado indica "o que" está em cada canal/orelha

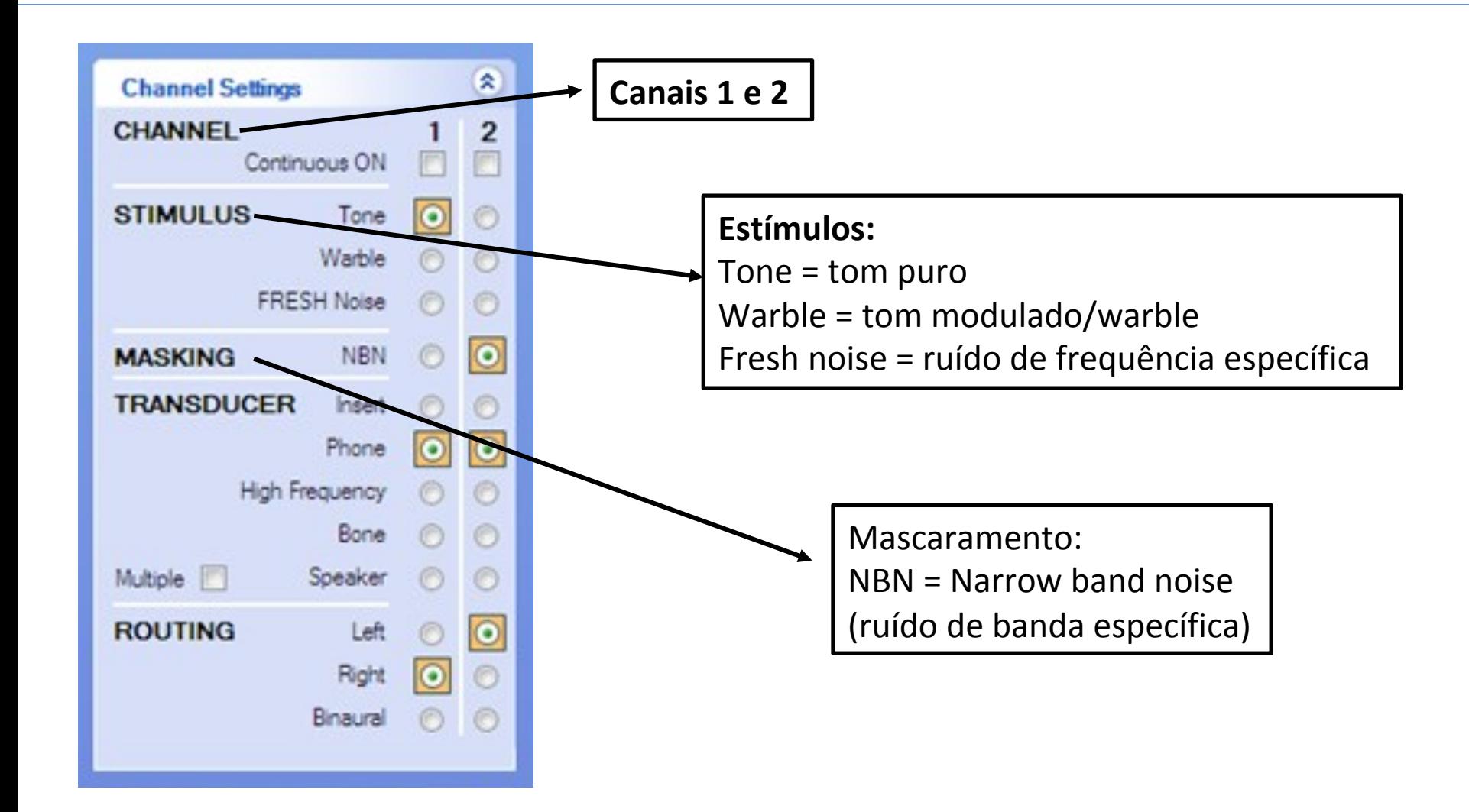

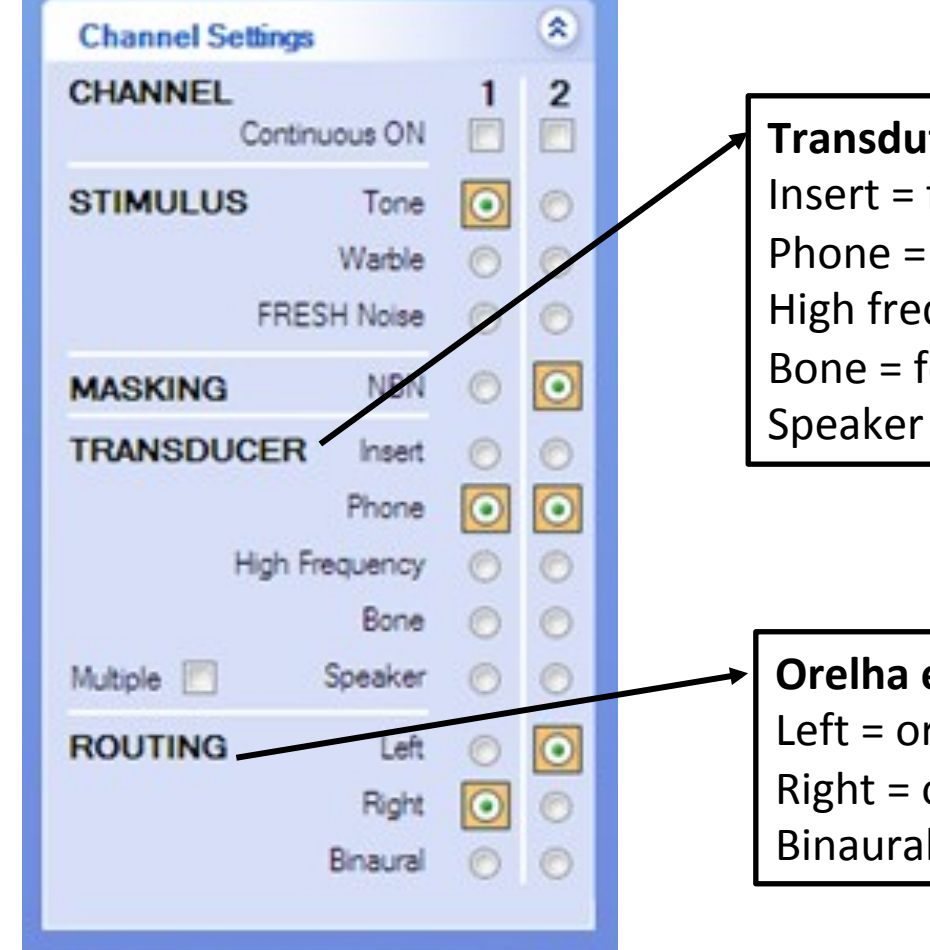

#### **Transdutor/Fone:**

Insert = fone de inserção Phone = fone supraural para freq. até 8k Hz High frequency = fone supraural para altas freq. Bone = fone de via óssea/vibrador ósseo Speaker =  $caixas$  de  $campo$  livre

**Orelha em que está saindo o som em cada canal:** Left = orelha esquerda

 $Right =$  orelha direita

Binaural  $=$  ambas as orelhas

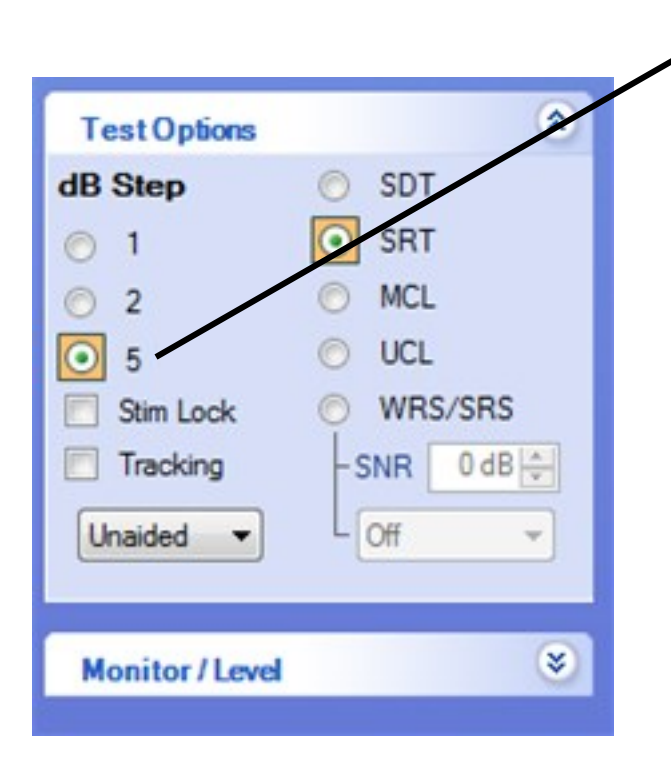

**Elevação de níveis de intensidade:**  $1 = 1$  em  $1dB$  (50dB – 51dB – 52dB – 53dB...)

 $2 = 2$  em  $2dB (50dB - 52dB - 54dB - 56dB...)$ 

 $5 = 5$  em  $5dB$  ( $50dB - 55dB - 60dB - 65dB...$ )

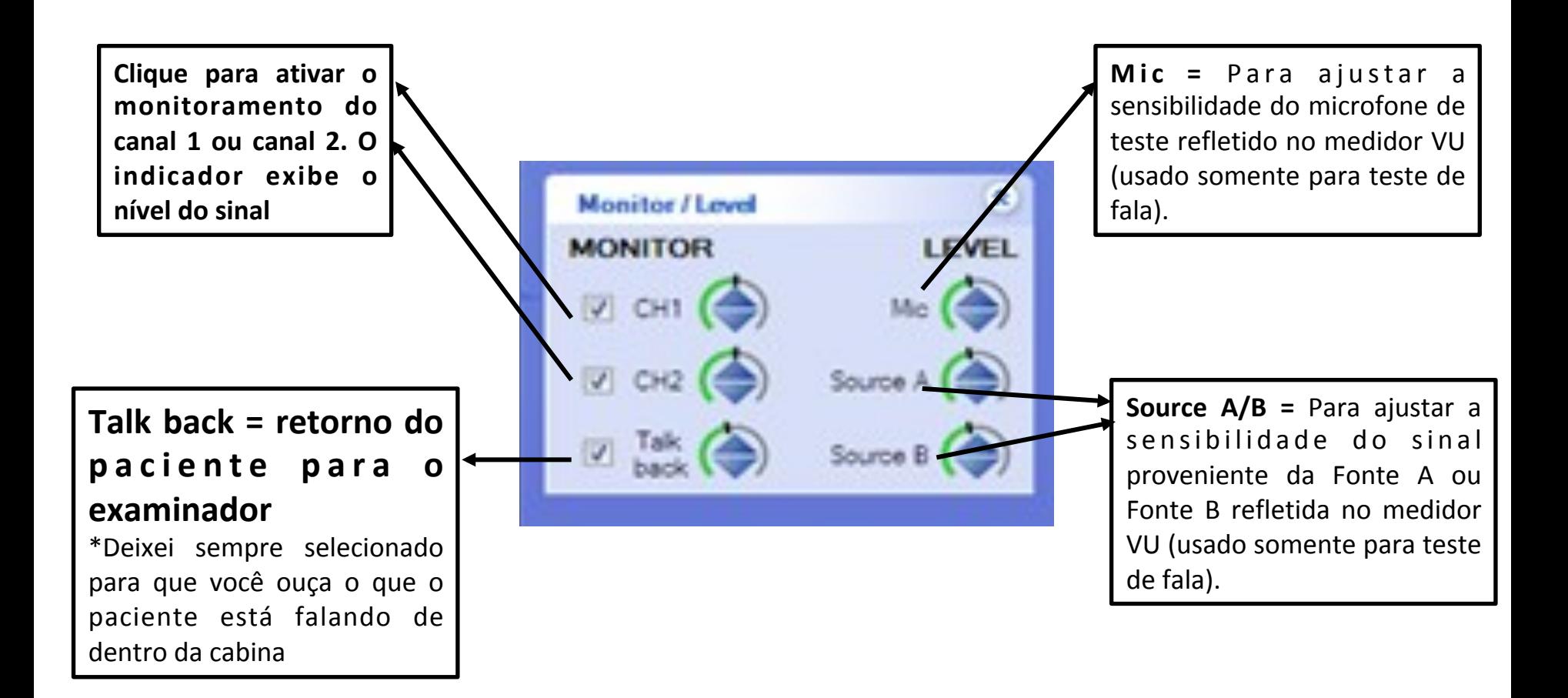

## OTOsuite - Indicador de resposta do paciente

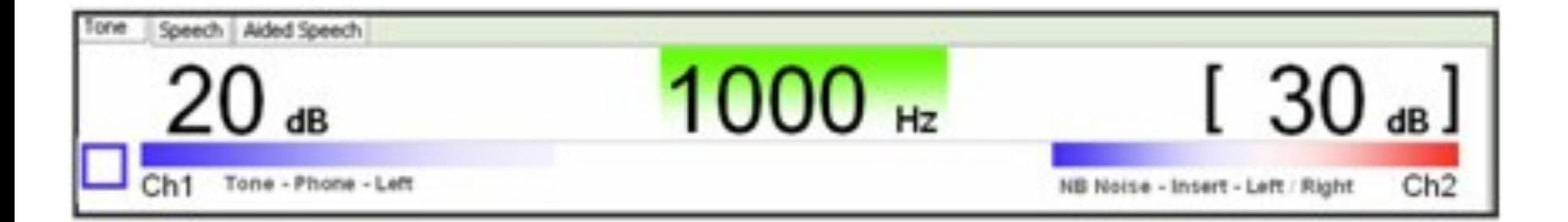

## OTOsuite - Indicador de estímulo ativo

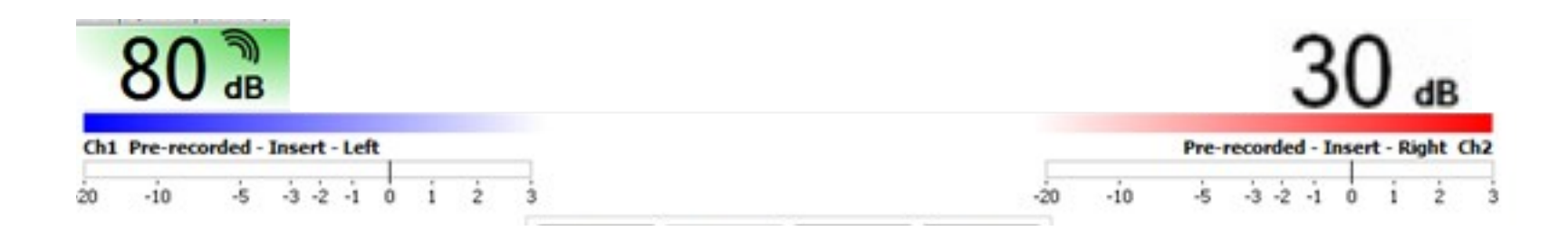

## OTOsuite – Estímulo (VA e VO)

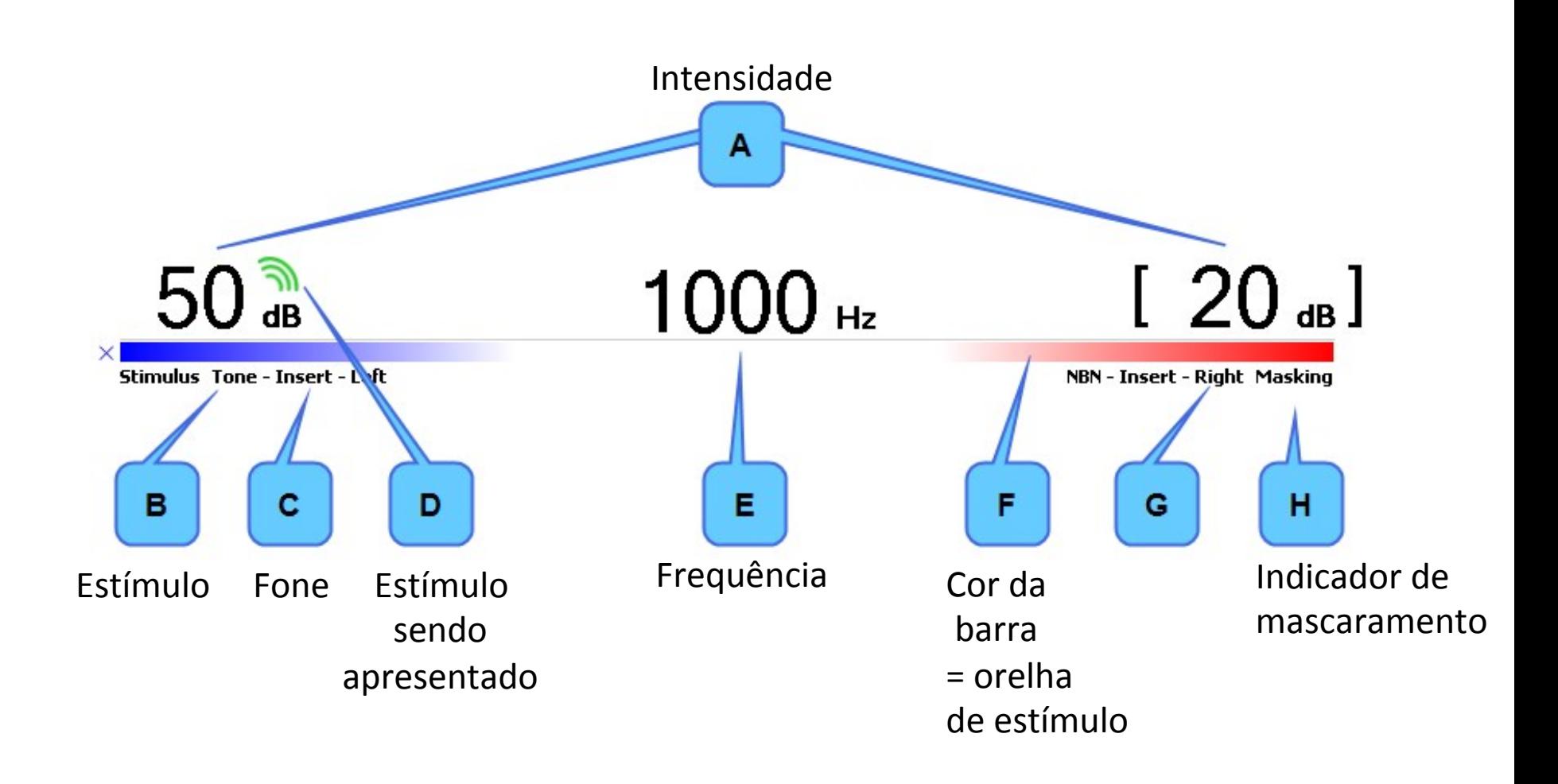

## OTOsuite – Nível de Masc. utilizado

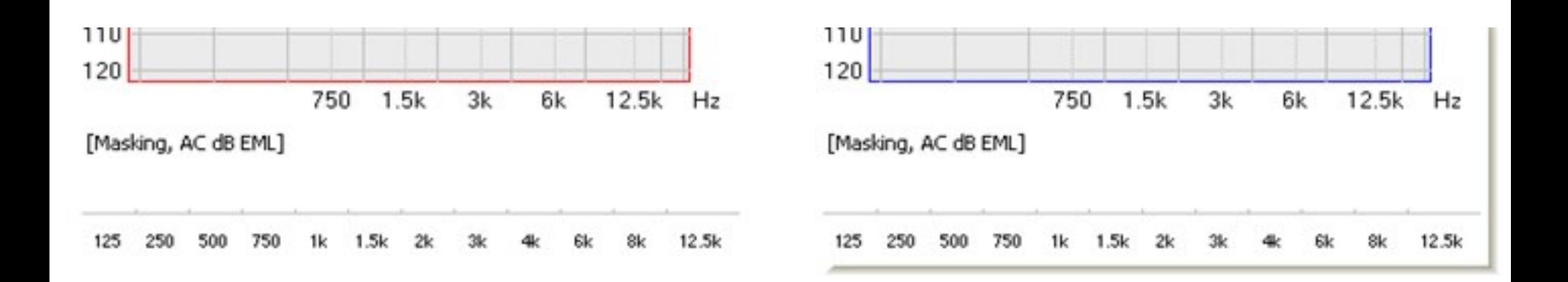

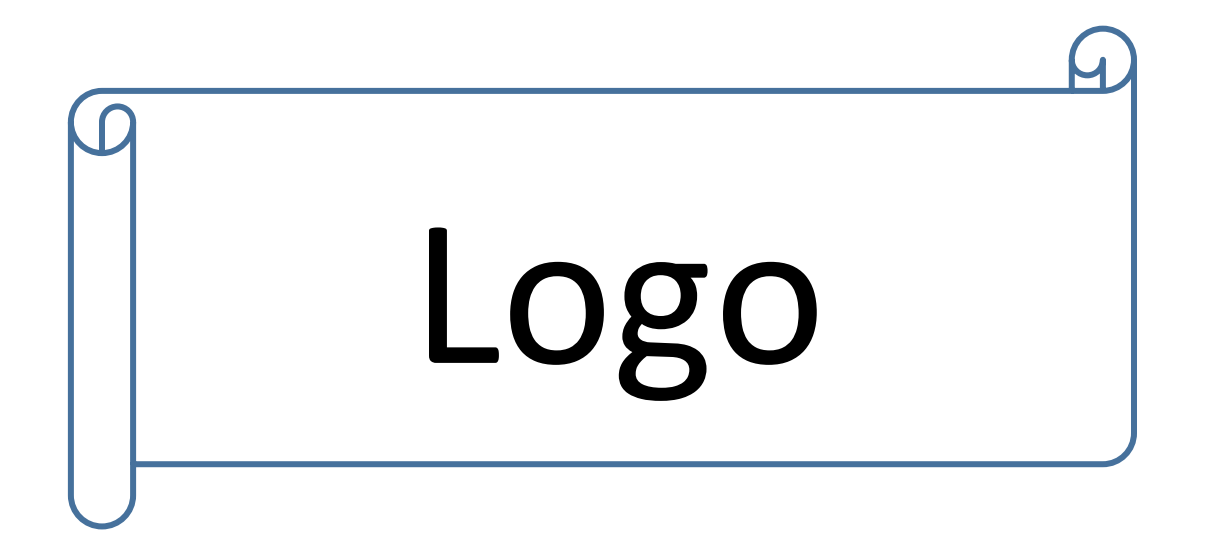

## OTOsuite - Logo

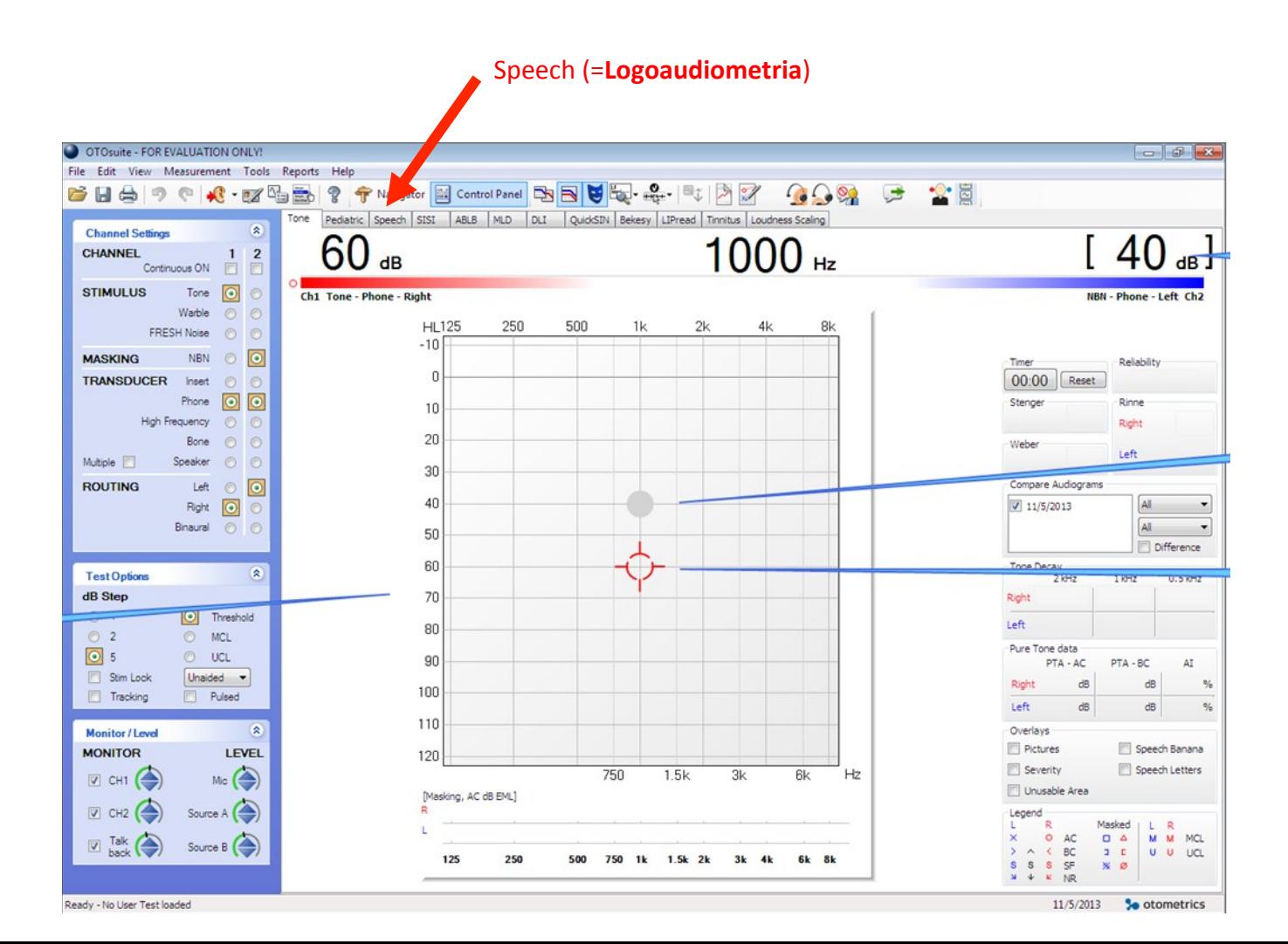

## OTOsuite - Estímulo (Logo)

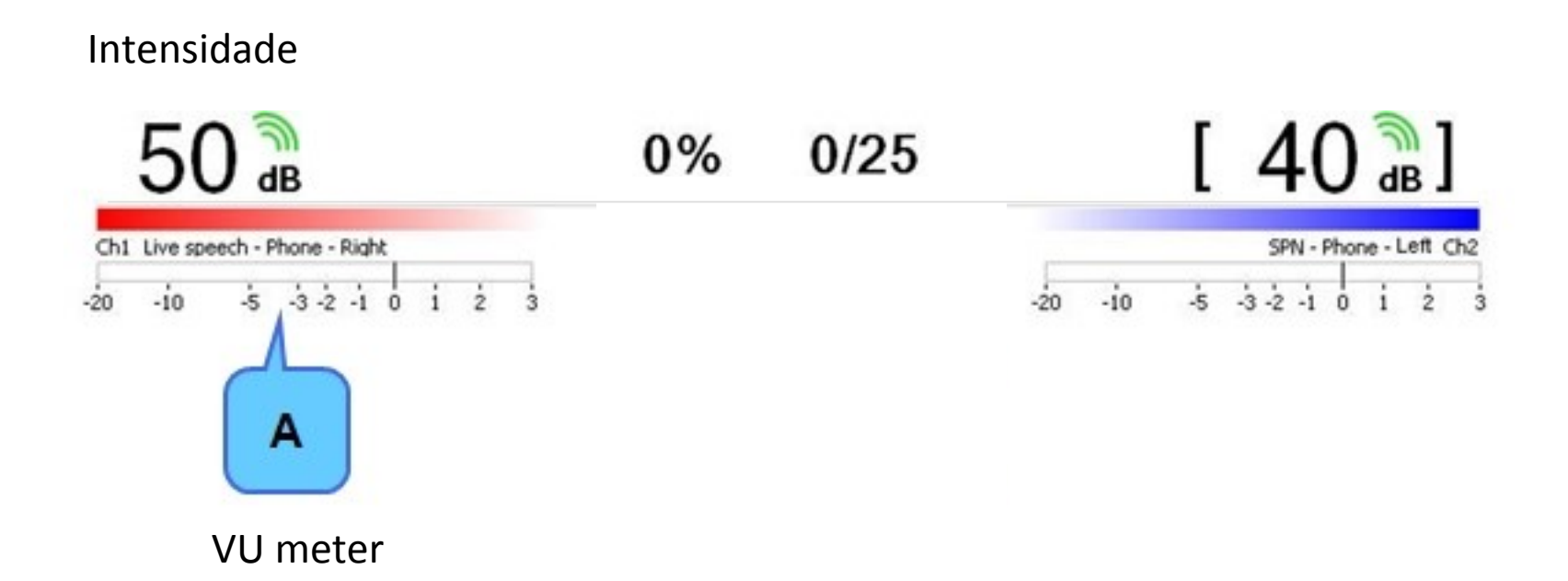

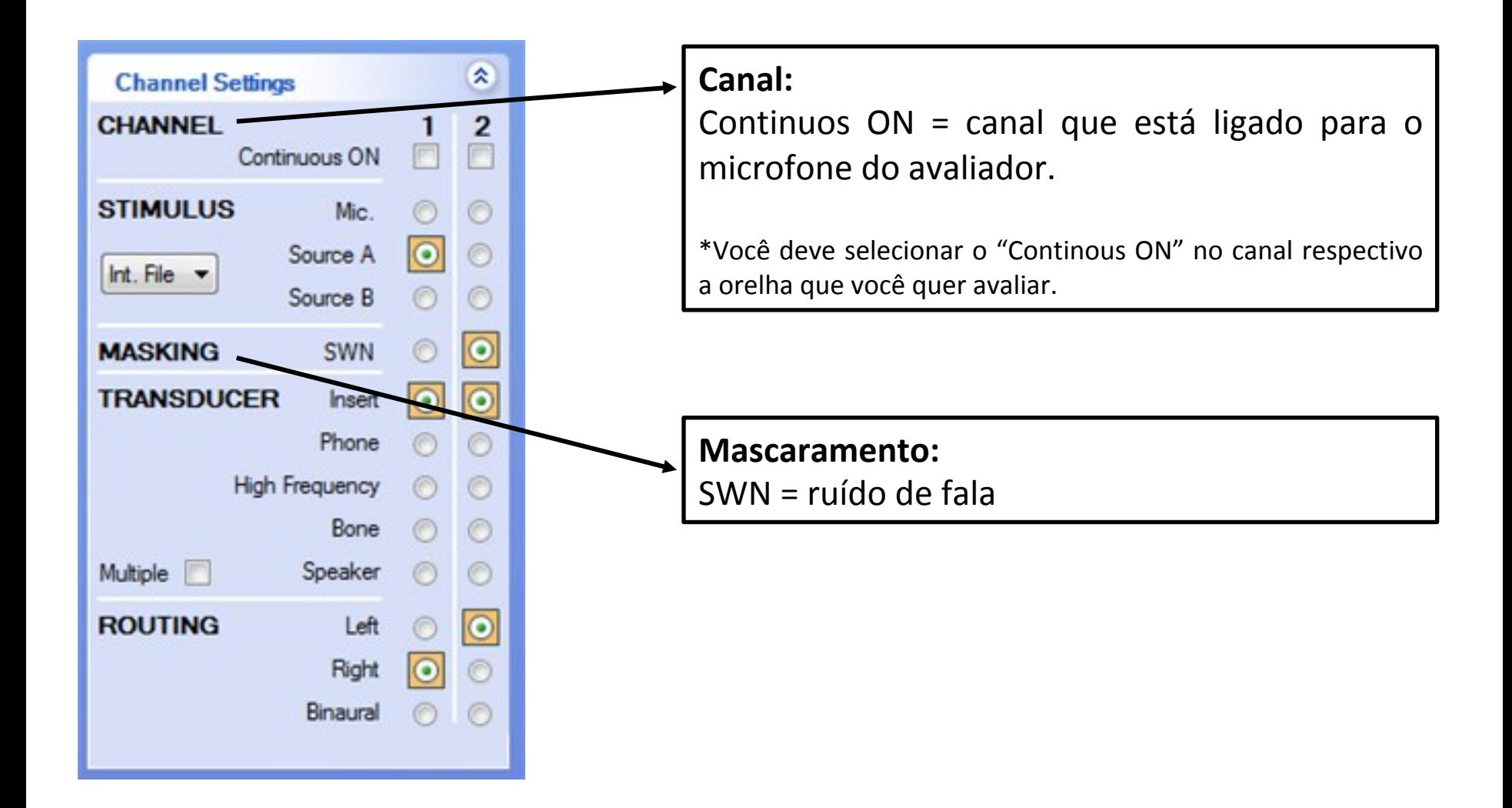

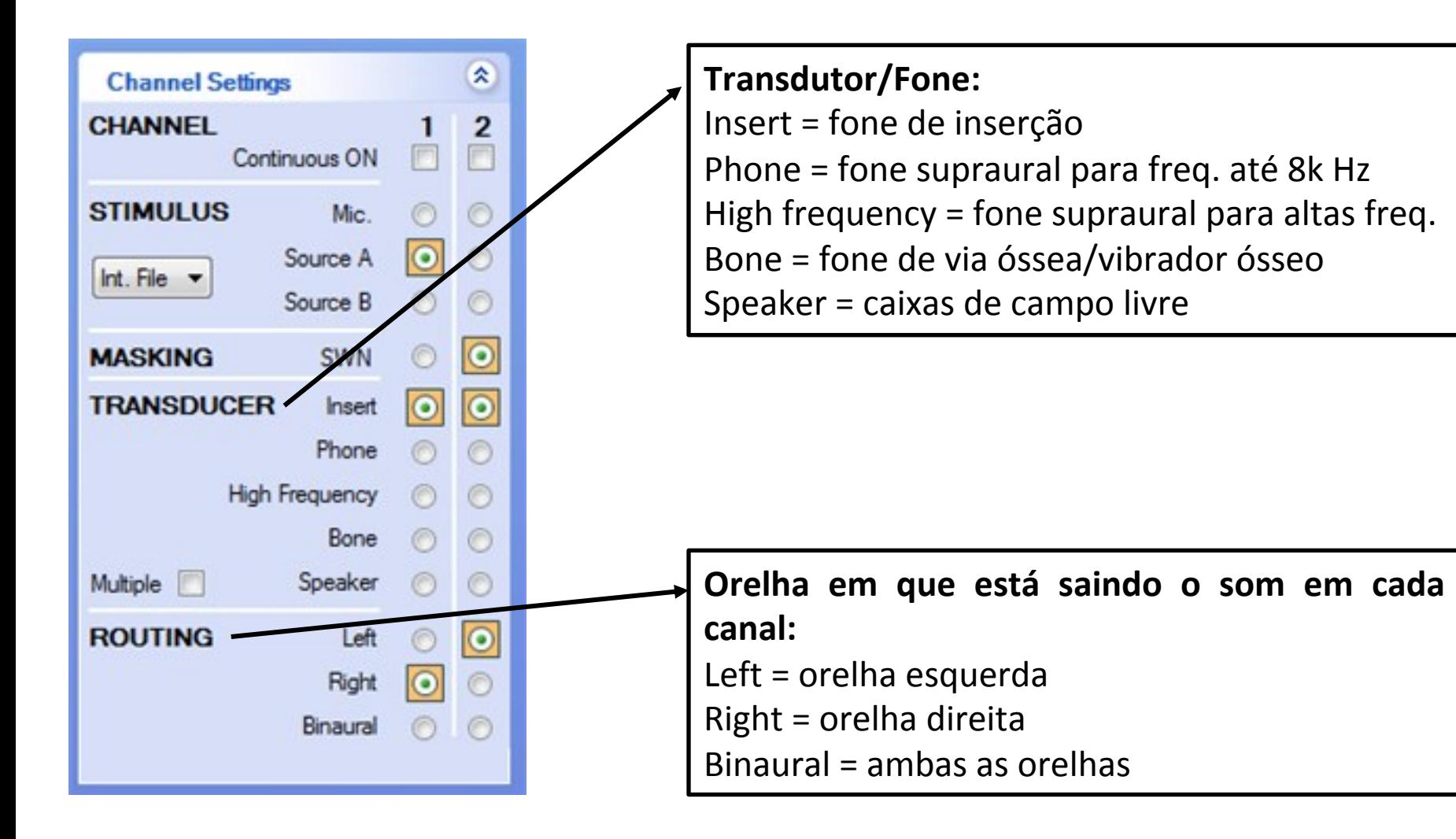

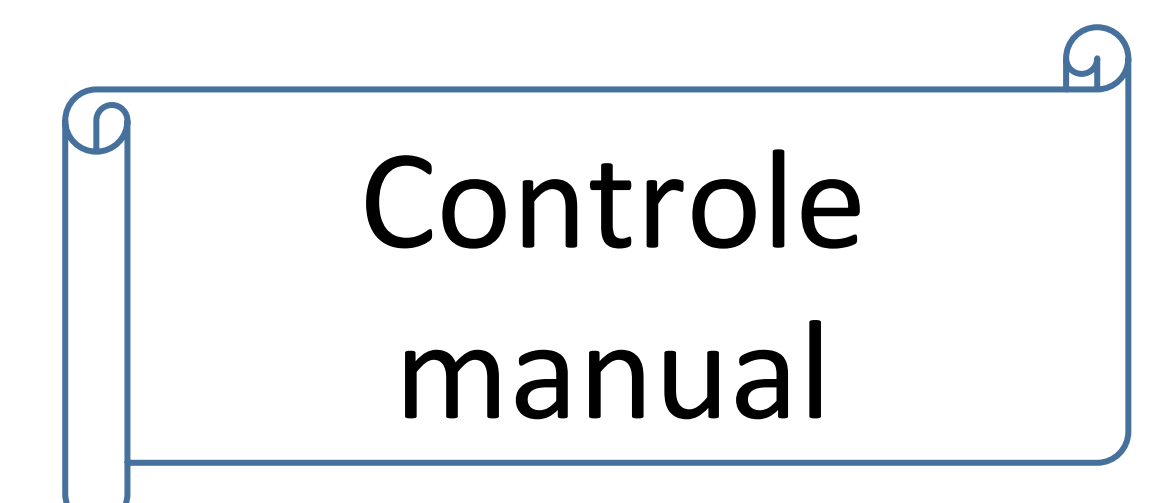

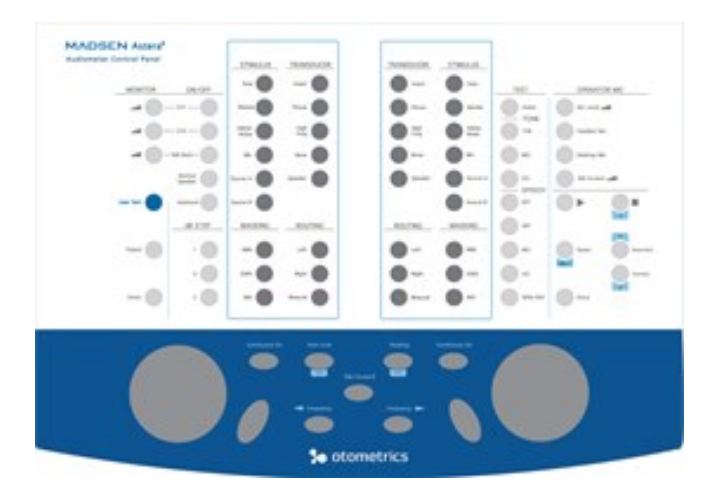

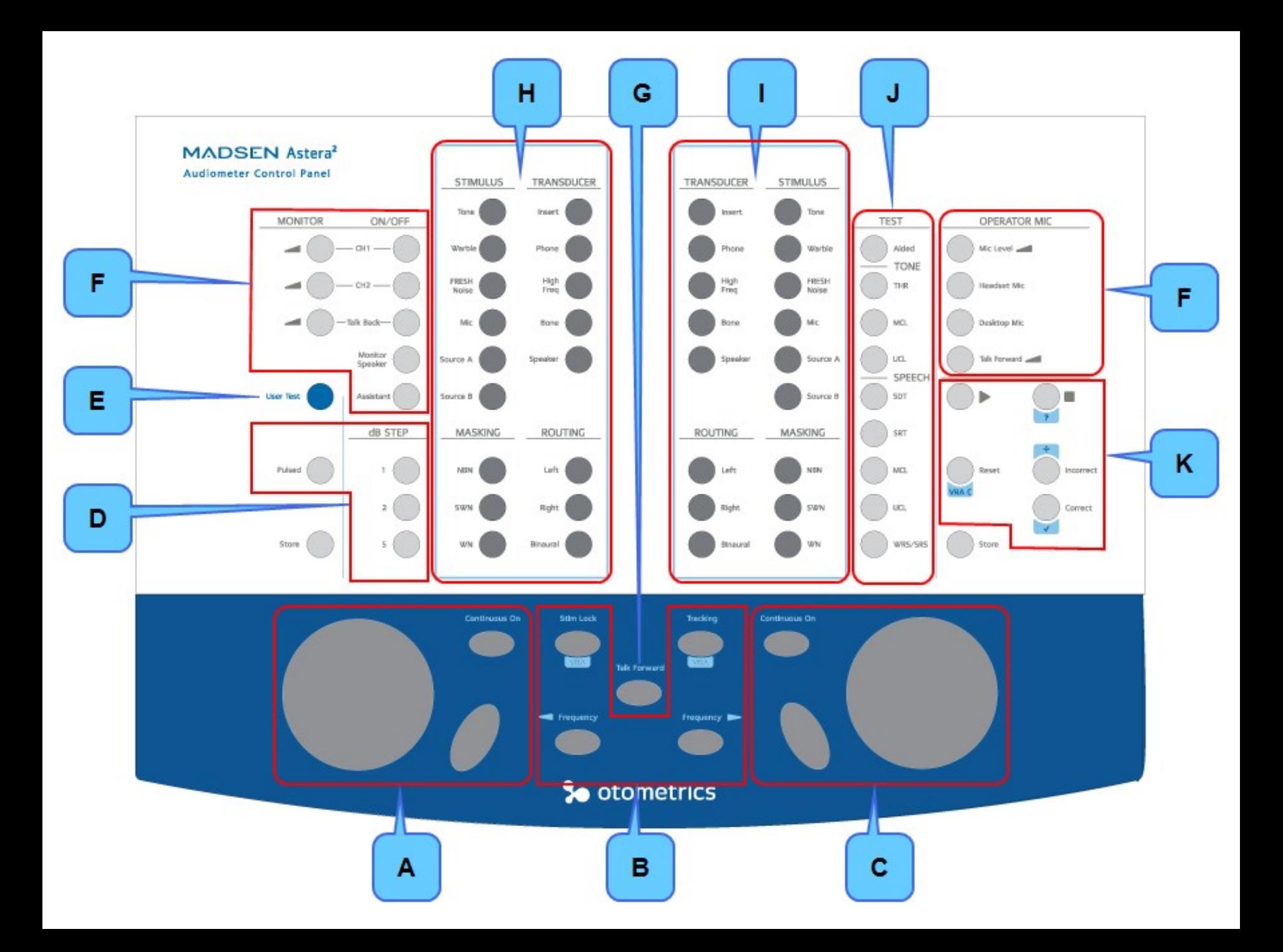

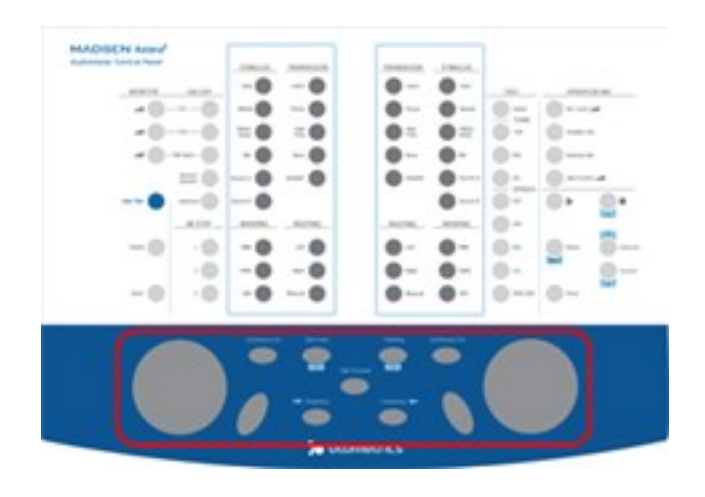

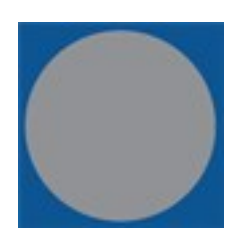

#### **Controle de intensidade (dB)**

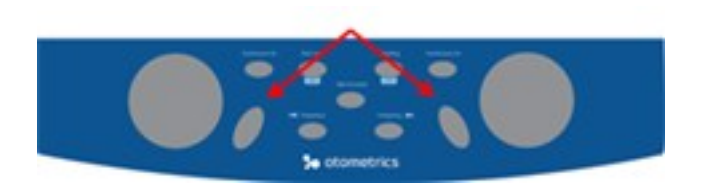

Botões para apresentação do estímulo

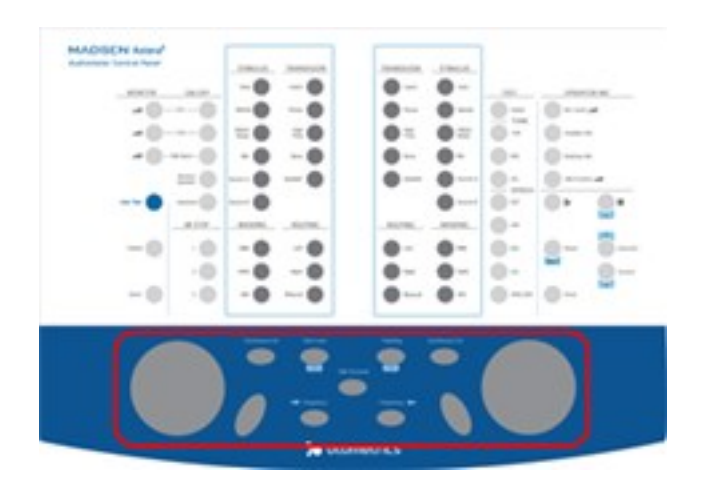

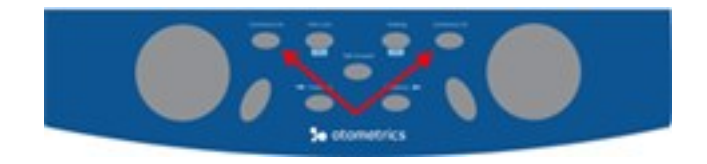

#### **Continuous On**

Quando ativado, o estímulo estará continuamente ligado (o botão está aceso).

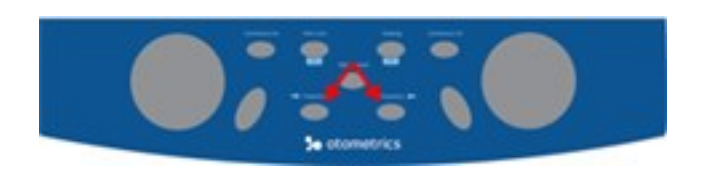

**Botões para seleção da frequência** 

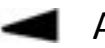

Abaixar a frequência

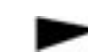

Aumentar a frequência

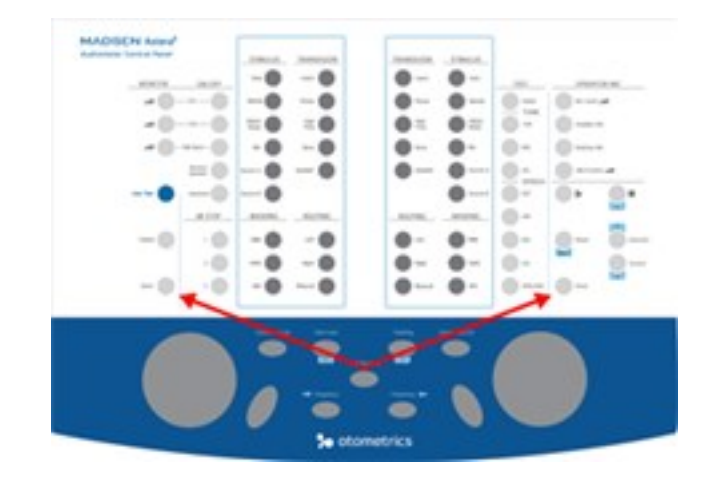

#### **Store**

Comando para marcar o limiar encontrado do paciente

- Apertar uma vez sutilmente = marcação do limiar
- Apertar sutilmente segurando alguns segundos = resposta de limiar ausente

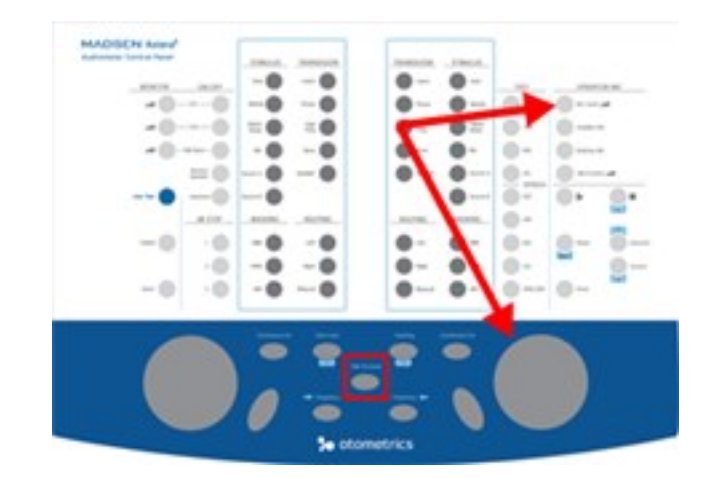

#### **Talk Forward**

Comando para que o avaliador converse com o paciente rapidamente.

- Apertar sutilmente segurando pelo tempo necessário da conversa rápida com o paciente;
- Quando ativado, o alto-falante do monitor será desativado.